Wavecrest**TechBrief®**

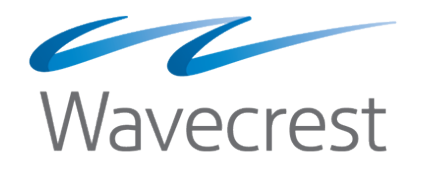

# <span id="page-0-0"></span>Prioritize Network Traffic With Bandwidth Management

**www.wavecrest.net**

Bandwidth consumption is an issue that many IT departments face daily. Organizations have Acceptable Use Policies (AUPs) for Internet use on corporate networks and devices. But the majority of Web traffic is often operating unchecked, opening the entire network up to bandwidth hogs, productivity-draining activity, and security risks. Most bandwidth management tools restrict traffic by protocol and IP address, not by content category, making it very difficult to control HTTP and HTTPS traffic.

The Bandwidth Management feature in Wavecrest's CyBlock products--CyBlock Software, CyBlock Appliance, and CyBlock Cloud--provides Quality of Service (QoS) technology to IT administrators and Managed Service Providers (MSPs). By throttling traffic by content category or group, and optimizing bandwidth usage, CyBlock's Bandwidth Management feature keeps important business operations running smoothly for your users or customers.

Using the Bandwidth Management feature encompasses the following measures which are described below:

- **•** Setting bandwidth throttling policies.
- **•** Monitoring real-time data usage.
- **•** Viewing data usage charts.

# Setting Bandwidth Throttling Policies

Bandwidth throttling allows you to implement a restriction policy when the overall enterprise bandwidth consumption reaches a threshold level that has been set for that policy. The following steps highlight how you would configure a bandwidth throttling policy.

- **•** First, you create a bandwidth throttling policy based on either categories or groups.
	- A policy based on categories is designed to limit bandwidth usage involving visits to sites in nonessential categories of Web sites.
	- A policy based on groups is designed to restrict bandwidth available to users in designated groups when they visit high bandwidth sites.
- **•** Next, you set a threshold for the policy so that when the threshold is reached, the policy is activated.
- **•** You can enable an e-mail alert for the policy to be notified when the threshold is reached.

| <b>Policies</b> |                   |                    |               |                                      |  |
|-----------------|-------------------|--------------------|---------------|--------------------------------------|--|
|                 | <b>Name</b>       | <b>Threshold</b>   | <b>Status</b> | <b>Notifications</b>                 |  |
|                 | <b>Create New</b> |                    |               |                                      |  |
|                 | <b>Policy A</b>   | 500<br><b>Kbps</b> | ◎ On ◎ Off    | Enable e-mail alert for this policy. |  |
|                 |                   |                    |               |                                      |  |

*Creating a Bandwidth Throttling Policy*

- **•** Add a cap limit to throttle the bandwidth used by categories or to block nonessential categories. Cap limits can also be added for groups if the policy is based on groups.
- **•** Once the policy is activated, specific caps within the policy slow the data transfer rate of Web activity covered by the policy or restrict the bandwidth that is available to users covered by that policy so it does not exceed the cap.

| <b>Cap Limits</b> |             | <b>Throttled Categories</b>                                                                         |                                                                                          |                                                                                                    |             |                                |
|-------------------|-------------|----------------------------------------------------------------------------------------------------|------------------------------------------------------------------------------------------|----------------------------------------------------------------------------------------------------|-------------|--------------------------------|
| 100               | <b>Kbps</b> | <b>Selected Categories</b><br><b>File Sharing</b><br><b>Cloud Storage</b><br>Chat/Instant Messaging | $\mathbf{X}$<br>木<br>$\mathbf{x}$<br>$\overline{\mathbf{X}}$<br>$\overline{\phantom{a}}$ | Categories<br>$=$ Collaboration<br>$\equiv$ Cults/Occults<br>$\equiv$ Development<br>$\equiv$ Download Sites<br>$\equiv$ Education/Reference<br>$\equiv$ Entertainment<br>$\equiv$ Fantasy Sports<br>$\equiv$ File Sharing<br>$\equiv$ Financial |             | A.<br>$\overline{\phantom{a}}$ |
|                   |             |                                                                                                    |                                                                                          |                                                                                                    | Close<br>OK |                                |

*Adding a Cap to a Policy*

# Monitoring Real-Time Data Usage

With the Real-Time Bandwidth Monitor, you can monitor the current bandwidth usage for the entire enterprise and get real-time updates in 5, 10, or 15-minute intervals. When a bandwidth throttling policy is activated, an alert is displayed indicating the policy name and its associated threshold. Alerts can be cleared here or on the policy configuration page.

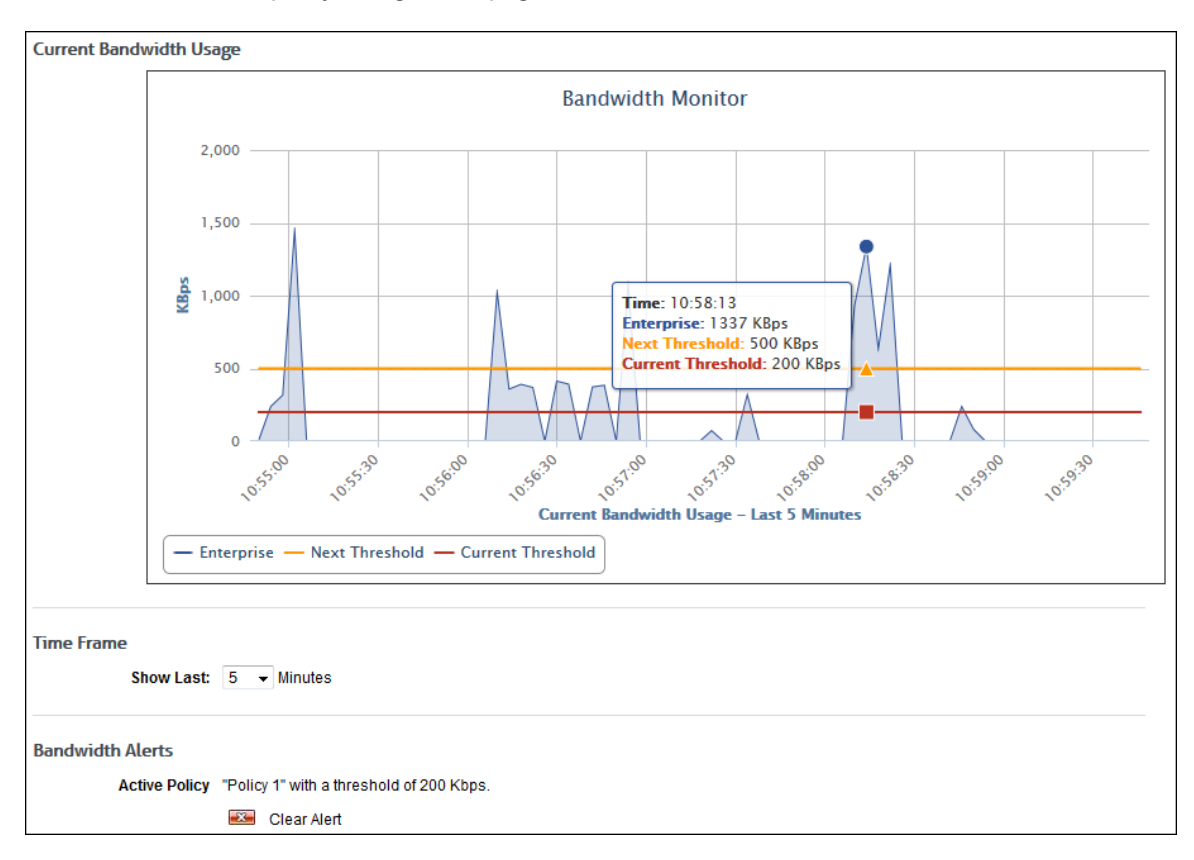

*Monitoring Current Bandwidth Usage*

# Viewing Data Usage Charts

Bandwidth reporting provides top and trend charts of Web activity by visits, hits, or bytes for users, groups, categories, sites, and classifications. You may specify a time frame for the data you want to view, such as Previous 24 Hours, Last Week, or a custom date range. Below are examples of just a few of these charts.

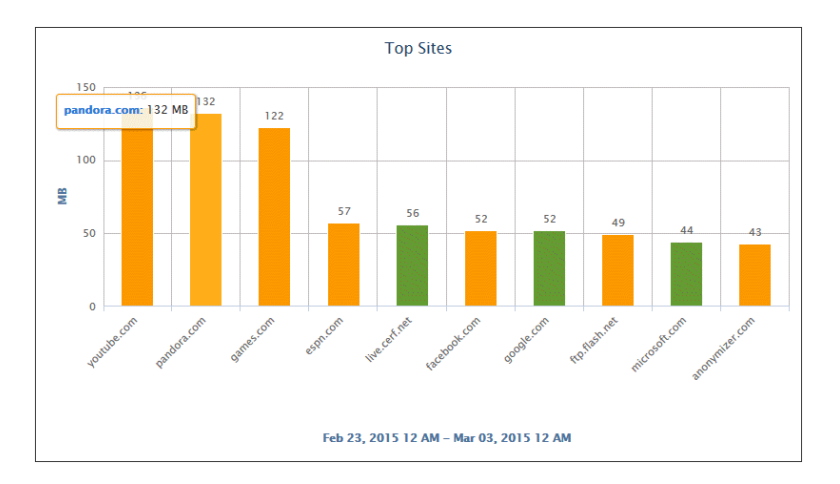

#### **Top Sites Chart**

The chart allows you to quickly find out which ten sites consumed the most bandwidth or had the most hits or visits for a specified time frame.

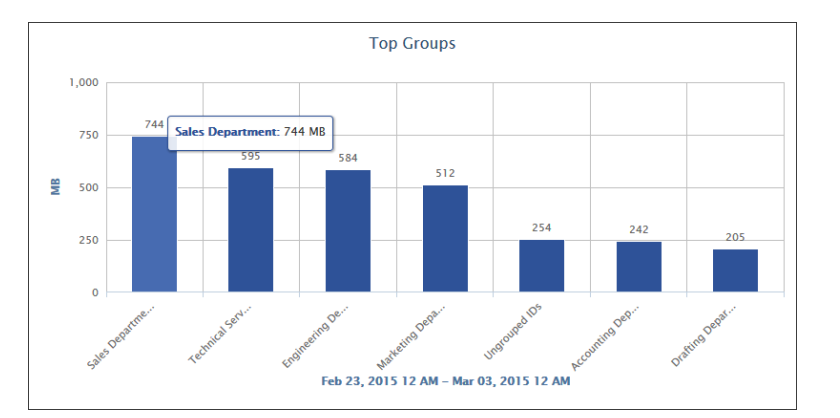

#### **Top Groups Chart**

The chart shows which groups within your organization consumed the most bandwidth or had the most hits or visits for a specified time frame.

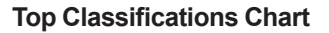

The chart shows which Web categories by acceptability classification consumed the most bandwidth or had the most hits or visits for a specified time frame.

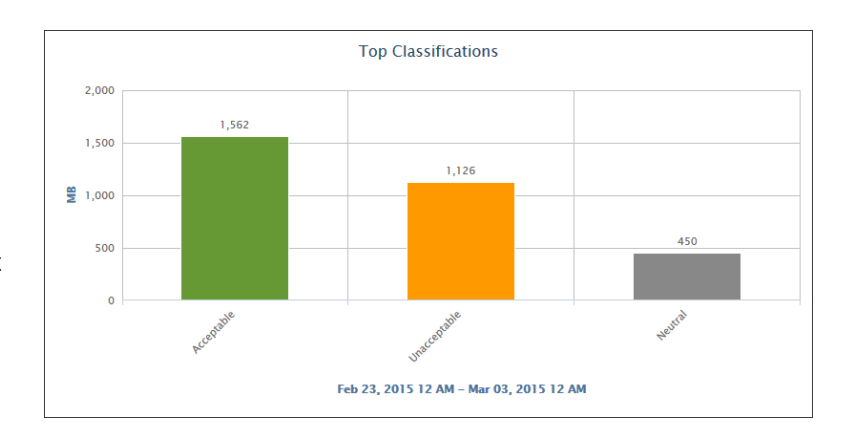

#### **User Trend Chart**

The chart allows you to detect unexpected spikes that could indicate excessive bandwidth or Web use. You can readily determine if these trends are desirable or undesirable.

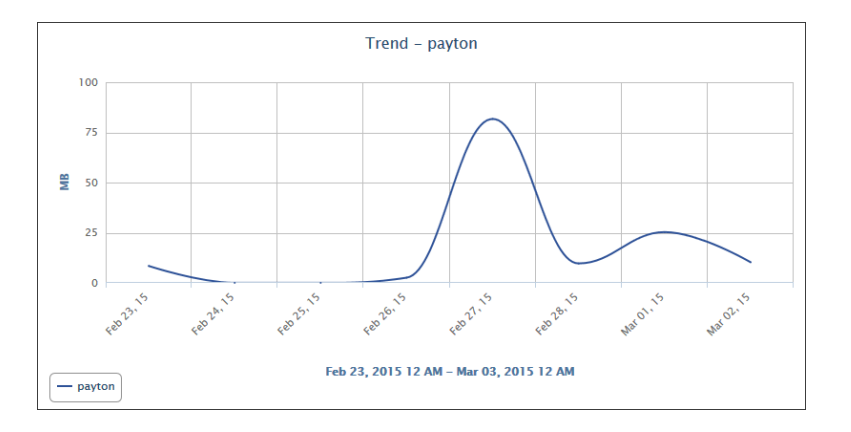

## **Summary**

With CyBlock's Bandwidth Management feature, IT administrators and MSPs have the ability to costeffectively manage network traffic by using existing resources efficiently, thereby delaying or reducing the need for expansion or upgrades. It enhances the user experience by ensuring that mission-critical applications, such as VoIP, CRM, FTP, and e-mail, have the resources they require, while allowing other applications access to the network.

## About Wavecrest Computing

Since 1996, Wavecrest Computing has provided business and government clients with reliable, accurate employee Web-access security, monitoring, and analytics solutions. IT specialists, HR professionals, and business managers trust Wavecrest's Cyfin and CyBlock products to manage employee Internet usage with today's distributed workforce in mind–monitoring VPN use, following roaming and remote users, managing and monitoring Web usage for hybrid work environments, comprehensive reporting on Microsoft 365 use, and more. Focused on our customer's needs–reducing liability risks, improving productivity, managing cloud services, saving bandwidth, and controlling costs.

Wavecrest has clients worldwide, including Canadian National Railway, Johns Hopkins, Goodyear, USPS Office of Inspector General, Chevron, Health Choice Network, and a growing list of enterprises and government agencies. For more information on our company, products, and partners,visit www. wavecrest.net.

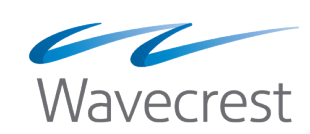

#### **Wavecrest Computing**

904 East New Haven Avenue Melbourne, FL 32901 toll-free: 877-442-9346 voice: 321-953-5351 fax: 321-953-5350

**www.wavecrest.net**

All specifications subject to change without notice. © Copyright Wavecrest Computing Incorporated. All rights reserved.